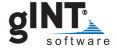

# **NEW FEATURES IN gINT VERSION 8**

gINT Version 8 has over 100 new features in the following areas:

#### **Data Design**

| Feature                                                                  | Levels* | Description                                                                                                    |
|--------------------------------------------------------------------------|---------|----------------------------------------------------------------------------------------------------|
| Caption property value changes object selector display                   | All     | If at least one record has a value in the Caption property, the object selector list displays a column for Caption, in addition to Name, Date, and Description.                                                                          |
| Cell Color option                                                        | All     | You can set the background color for non-required, non-read-only fields in Input and Data Design.                                                                                                    |
| Filling in empty parent records                                          | All     | In tables that have two keys for their Key Set property (for example, PointID,Depth), two additional properties appear on the Table properties dialog box.  Create missing records on Import  Create missing records in Input (1-1 only) |
| <b>Group Name</b> drop-down option                                       | All     | Displays a list of all groups currently defined in the database. To define a new group for the current table, type the name in the <b>New Group</b> field.                                                                               |
| "Group Separator" property<br>of component description<br>library tables | All     | Groups the preceeding components, up to the last group separator, into one group with a final separator.                                                                                                    |
| Library table key field data<br>types                                    | All     | Library table key fields can now have any of the following data types:         Currency         Date/Time         Double         Integer         Long         Single         Text (default) Previously only Text was supported.          |
| Lookup list field association                                            | All     | Lookups may now be associated with any of the following field types:     Currency     Double     Integer     Long     Single     Text Previously lookups could only be assigned to Text fields.                                          |
| One-to-one split screen child                                            | All     | One-to-one child tables may now be selected as a split screen child of its parent. Previously, only one-to-many child tables could be selected.                                                                                          |

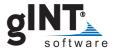

| Feature                                                                                | Levels* | Description                                                                                                    |
|----------------------------------------------------------------------------------------|---------|----------------------------------------------------------------------------------------------------|
| Position graphic lookup type                                                           | All     | The new Graphic lookup type called Position allows you to set posting positions for data on graph and site map reports.                                                                                  |
| Rules for Date/Time fields                                                             | All     | The Field Rules dialog box for Date/Time type fields contains three options: Date and Time, Date Only, and Time Only.                                                                                    |
| Set Empty Sources to<br>< <omit>&gt; button on the<br/>Correspondence Files tab</omit> | All     | If clicked, all Default Source Table values that are not assigned are set to < <omit>&gt;&gt;. Only enabled in grid mode.</omit>                                                                         |
| Tables > Point Sort Field<br>menu option                                               | All     | Enabled (in Input and Output) when the Point table is the currently selected table. It inserts or removes a system field named GintPointSort which will sort the PointIDs by the contents of this field. |
| User-defined project-level tables                                                      | All     | User-defined project-level tables can be created from Input within a project database.                                                                                                    |

#### **Functions**

| Feature                 | Levels* | Description                                                                                                    |
|-------------------------|---------|----------------------------------------------------------------------------------------------------|
| DateAdd                 | All     | Allows you to add an interval of time to a specified date and returns the new date.                                                        |
| FormatDualDates         | All     | Formats a date range and eliminates duplicated parts of the resultant range.                                                               |
| GraphValue              | Pro     | The first argument of the GraphValue function can now support return of values from multiple plot sets on a graph.                         |
| Special use of SqlRange | Pro     | SqlRange now supports extraction of data from specific plot sets on a graph.                                                               |
| UnionKeys               | All     | Used in correspondence files when you are importing from a non-gINT source (csv, xls, mdb) and the table group has multiple source tables. |

#### General

| Feature                                    | Levels* | Description                                                                                           |
|--------------------------------------------|---------|----------------------------------------------------------------------------------------------------|
| Access to manuals                          | All     | The Manuals button on the opening screen brings up the list of PDF documents in the gINT docs folder. |
| Context menu in text boxes for expressions | All     | In text boxes that allow you to write expressions, when you right-click a context menu is displayed.  |

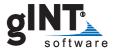

| Feature                                                     | Levels* | Description                                                                                                    |
|-------------------------------------------------------------|---------|----------------------------------------------------------------------------------------------------|
| Copy & paste grid cells                                     | All     | In grid screens you can copy and paste cells between gINT and Excel®, or Word (as a table).                                                                                |
| Create new project at opening screen                        | All     | A project may be started in the opening screen.                                                                                                    |
| European numeric formatting with Format functions" property | All     | Changes the formatting of numeric data using the Format and FormatSci functions to use the European decimal (",") and thousands separator (".").                           |
| File > Library List menu option                             | All     | Returns a list of all gINT libraries contained in folders that had been accessed previously in gINT by the workstation.                                                    |
| Help > Manuals menu option                                  | All     | Brings up the list of PDF documents in the gINT docs folder.                                                                                                    |
| Multiple WAN license servers                                | All     | Multiple WAN servers can be specified and the program will search each for an available license.                                                                           |
| New shortcuts                                               | All     | CTRL+F5 = Zoom Extent (giDraw) SHIFT+F5 = Zoom Previous (giDraw) ALT+F5 = Zoom Paper Outline (giDraw) F8 = Application properties dialog Ctrl+F8 = Application list dialog |
| Program prompts to save data                                | All     | In the prompt to save message box, if you click the Don't <b>show again</b> option, the program no longer prompts, but saves automatically.                                |
| Web interface                                               | All     | Any file or Web page that can be displayed in a Web browser can be seen in a window on the opening screen.                                                                 |

# glDraw Application

| Feature                                                                      | Levels* | Description                                                                                                    |
|------------------------------------------------------------------------------|---------|----------------------------------------------------------------------------------------------------|
| Copy/cut selected entities to<br>buffer using the Select<br>Entities command | All     | Selected entities can be copied or cut to the buffer using the Select Entities command in glDraw apps.                                      |
| Floating toolbox                                                             | All     | The glDraw toolbox can now be floating and can be dragged to any of the five positions (top, left, bottom, right, floating) with the mouse. |
| Polyline Fill & Line Type<br>Display menu option                             | All     | If checked, polyline entities will display their actual line types and main fill while in design view.                                      |
| Print Order recognized at design time.                                       | All     | The Print Order property of entities is now recognized at design-time.                                                                      |
| Scroll bars added to gIDraw applications                                     | All     | The 2% and 20% scroll buttons in gIDraw have been replaced with scroll bars.                                                                |

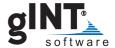

### gINT Rules

| Feature                                                 | Levels*       | Description                                                                                                    |
|---------------------------------------------------------|---------------|----------------------------------------------------------------------------------------------------|
| Before Command System oddt                              | Logs+,<br>Pro | Allows you to specify a gINT Rule that is to be run before any command is executed.                                                 |
| CancelChanges property                                  | Logs+,<br>Pro | If set to True the current screen's data reverts to the last saved configuration.                                                   |
| CancelCommand property                                  | Logs+,<br>Pro | Forces the current command to be cancelled.                                                                                         |
| CurrentApplication property of the gINTRules object     | Logs+,<br>Pro | This returns the current application when running code in the Before Command system oddt.                                           |
| CurrentCommand property                                 | Logs+,<br>Pro | Returns the command identifier for the current command.                                                                             |
| ExecuteProgram method of the gINTRules object           | Logs+,<br>Pro | Launches a program and optionally passes a file name to open by the program.                                                        |
| GintConfig.HideApplication property                     | Logs+,<br>Pro | Hides the specified gINT application.                                                                                               |
| GintConfig.HideGroup property                           | Logs+,<br>Pro | Hides the specified gINT application group.                                                                                         |
| GintConfig.UserName property                            | Logs+,<br>Pro | Returns the name of the user currently logged onto the workstation.                                                                 |
| GridData.FirstVisibleFieldPs<br>property                | Logs+,<br>Pro | Returns the field position of the first field that is visible in the current grid.                                                  |
| <b>Help</b> button added to Code Tab                    | Logs+,<br>Pro | A <b>Help</b> button was added to the Code tab of the gINT Rules dialog box.                                                        |
| HideTable method of the gINTRules.GridData object       | Logs+,<br>Pro | Hides or unhides a specified table in the current project.                                                                          |
| LibraryFile property of the gINTRules.GintConfig object | Logs+,<br>Pro | Returns the full path and file name of the current library.                                                                         |
| On Library Open System oddt                             | Logs+,<br>Pro | Allows you to specify a gINT Rule that is to be run on opening a library file.                                                      |
| On Open Project in Input<br>System oddt                 | Logs+,<br>Pro | Allows writing code that executes on opening a project in Input.                                                                    |
| PointInsideArea property                                | Logs+,<br>Pro | Returns True or False as to whether a specified X,Y coordinate pair fall inside the area defined by the PointInsideAreaInit method. |
| PointInsideAreaInit Method                              | Logs+,<br>Pro | Initializes an area that will be used by the PointInsideArea property to determine if a specified X,Y point is inside the area.     |

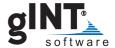

| Feature                      | Levels*       | Description                                                                                        |
|------------------------------|---------------|----------------------------------------------------------------------------------------------------|
| Procedures Button            | Logs+,<br>Pro | Generates a list of all the procedures in the currently selected module.                           |
| SurfaceZValueFromXY property | Logs+,<br>Pro | Given the name of a project surface and an X,Y coordinate, the Z value on the surface is returned. |
| UUID property                | Logs+,<br>Pro | Returns a Universally Unique Identifier which changes every time the property is called.           |

### Import/Export

| Feature                                                 | Levels*       | Description                                                                                          |
|---------------------------------------------------------|---------------|----------------------------------------------------------------------------------------------------|
| Export in Geopak® GTD format                            | Logs+,<br>Pro | More complete format than the CSV format for Geopak export.                                          |
| LogPlot Tadpole support                                 | All           | The LogPlot® 2005 "Tadpole" data type is now recognized by gINT and associated data can be imported. |
| Support for tables with a record count of more than 65k | All           | The <b>Export to Excel</b> option in Input now supports tables with more than 64K records.           |

### Input

| Feature                                                                  | Levels* | Description                                                                                                    |
|--------------------------------------------------------------------------|---------|----------------------------------------------------------------------------------------------------|
| Calculating the Friction angle<br>and cohesion in Direct Shear<br>tables | All     | The automatic calculation of calculated friction angle and cohesion in the built-in Direct Shear tables in gINT lab testing recalculates the friction angle if the cohesion calculates to less than 0. |
| Copy and pasting cells between projects in Input                         | All     | Cut or copied rows in INPUT can be pasted into another project and then, on returning to the original project, can be pasted again, if desired.                                                        |
| Input table remembered                                                   | All     | On leaving Input and returning, control returns to the table that was current when the application was exited.                                                                                         |
| New > Tables menu option in INPUT                                        | All     | The <b>Tables &gt; New</b> menu option in the INPUT application group allows you to add new tables without moving to the Project Database application.                                                 |
| Replicate All Child Data option                                          | All     | Performs the replication of all data associated with the currently select PointID. If unchecked, the command only replicates direct dependents of the POINT table. This was the previous behavior.     |

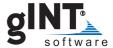

| Feature                                            | Levels* | Description                                                                                                    |
|----------------------------------------------------|---------|----------------------------------------------------------------------------------------------------|
| Resizing the child grid in a split screen          | All     | In a split screen with a child screen, the child grid can be vertically resized to take up more (or less) of the total screen.                                                |
| Tables > Last Update Field<br>menu option in Input | All     | Tables > Last Update Field menu option allows you to add or remove the Last Update system field from the current table without having to move to the Data Design application. |

### Output

| Feature                                        | Levels* | Description                                                                      |
|------------------------------------------------|---------|----------------------------------------------------------------------------------|
| Data Statistics option in Text<br>Tables       | All     | Gives the median for each column that has more than 1 numeric value.             |
| DateTime graph support for logarithmic scales  | Pro     | DateTime graphs now support a logarithmic scale.                                 |
| File > Queries menu option in Output           | All     | Used to run a SQL expression against the currently selected project or projects. |
| Initial Baseline Distance field in Fences      | Pro     | Offsets the fence baseline distances.                                            |
| Multi Project option for all<br>Output formats | All     | Multiple projects may be selected for output at one time.                        |
| Site Map Only checkbox in<br>Site Maps         | All     | Forces the output of only the site map. PointID information is not plotted.      |

# **Report Design**

| Feature                                                                                | Levels* | Description                                                                                                    |
|----------------------------------------------------------------------------------------|---------|----------------------------------------------------------------------------------------------------|
| Don't Show Page Properties<br>on Screen option for Graphs,<br>Histograms and Site Maps | Pro     | Suppresses the display of the data expressions specified in the report properties.                                                          |
| Expand Frame to Fit Scale option for Fences                                            | Pro     | Increases the frame width and/or height if scales are specified that require frame expansion. For DXF and gINT drawing file export formats. |
| Force Lines Through Origin option on Data Representation tab of Graphs                 | Pro     | Affects only the Best Fit options. Gives the options of Never, Only if intercept is negative, and Always.                                   |
| Foreign PointID Expression property on the Configuration                               | All     | Overrides the PointID that will be used in extracting data for the entity.                                                                  |

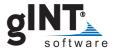

| Feature                                                                                        | Levels* | Description                                                                                                    |
|------------------------------------------------------------------------------------------------|---------|----------------------------------------------------------------------------------------------------|
| tab of Log reports                                                                             |         |                                                                                                    |
| GraphicInput system data item for reports                                                      | All     | Returns -1 (True) if the report is displayed in the Graphic Input View, otherwise returns 0 (False).                                                                                                    |
| Grid Minor tab in report properties                                                            | Pro     | Allows setting of grid lines or ticks between the major grid lines in Fence, Graph, and Site Map reports.                                                                                                    |
| ID Text Position Expression<br>on Data Representation tab<br>for Graphs and Site Maps          | Pro     | Allows you to use an expression to specify the data position.                                                                                                    |
| Layer properties                                                                               | Pro     | Properties for the placing of specific elements on named layers in Graph and Site Map reports.                                                                                                    |
| Limits of Curves option from<br>Equations graph report<br>property                             | Pro     | The limits of the curves generated by the Curves from Equations property of the Data Representation tab on the Graph report properties dialog box can now be set. Previously they extended across the full graph range.                        |
| Number of Additional Pages<br>Expression in Logs report<br>properties                          | All     | Forces additional pages to print after the log data pages.                                                                                                    |
| Overflow Option list on Data tab for Histograms                                                | Pro     | Specifies what to do with data values that are outside the specified data minimum and maximum limits.                                                                                                    |
| Display Report Properties on<br>Graphs, Histograms and Site<br>Maps                            | Pro     | Double-clicking in the data frame displays the properties dialog box.                                                                                                    |
| Background Fill tab on Bar<br>Chart entities for Log and<br>Fence reports                      | All     | Allows you to set background fills and colors that can be hard coded or made variable with expressions. You can also apply an output condition that specifies when the fill is output.                                                         |
| Boundary Depth Expression option on Plot vs Depth entities                                     | All     | Expanded capabilities that gives control over plotted values at specified boundaries.                                                                                                    |
| Column Header Height<br>option on Log report Column<br>and Lines tab required value<br>message | All     | When creating on column entity, if the report Column Header Height is not defined, a dialog box is displayed prompting you for a <b>Column Header Height</b> value. If a value is not supplied, the column entity drawing command is canceled. |
| Draw > Shapes > True<br>Rectangle menu option                                                  | All     | This new entity defines a rectangle with either fixed or variable width and height properties.                                                                                                    |
| Force PointID to Center option of Site Map entities in log reports                             | All     | Forces the current PointID to the center of the site map rectangle.                                                                                                    |
| Site Maps > Zones menu options                                                                 | All     | Allows definitions of zones (closed areas) on a site map. In Output applications you can then filter on specific zones.                                                                                                    |
| Show with No Site Map<br>option on Configuration tab of<br>Site Map entity in Log reports      | All     | If selected, the site map entity is output odd if no site map exists.                                                                                                    |

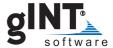

| Feature                                                                            | Levels* | Description                                                                                                    |
|------------------------------------------------------------------------------------|---------|----------------------------------------------------------------------------------------------------|
| Suppress Horizontal Lines option on the Range Lines tab of Text vs. Depth entities | All     | Suppresses the printing of the horizontal lines between ranges. Only the arrows and vertical lines will print. |

# **Scripts**

| Feature                                            | Levels* | Description                                                                                                    |
|----------------------------------------------------|---------|----------------------------------------------------------------------------------------------------|
| Execute Program menu option                        | All     | The <b>Execute Program</b> option on the Scripts menu allows you to launch another program or view a file in another program.            |
| Exporting to a RockWorks file using a script       | All     | The File > Import/Export > Export to RockWorks File command in Input can be executed using a script.                                     |
| Scripts feature available in multiple applications | All     | Scripts can be run from the main menu, Output, Input and Utilities application groups. Previously they could only be executed in Output. |

#### Site Map

| Feature                                     | Levels* | Description                                                                                                    |
|---------------------------------------------|---------|----------------------------------------------------------------------------------------------------|
| Convert Closed Polyline to Zone menu option | All     | Converts a selected closed polyline to a zone entity.                                                                                                   |
| Go to Zone menu option for<br>Site Maps     | All     | Prompts the user to select a zone using a picklist of all the zones currently defined in the Site Map.                                                  |
| New Zone menu option in Site Maps           | All     | Inserts a new zone entity on the site map.                                                                                                    |
| Project Data in Site Map                    | All     | Now only shows the tables in the project where data exists for the selected borehole. Previously, all tables were shown whether there were data or not. |

# **User System Data**

| Feature             | Levels* | Description                                                                                                    |
|---------------------|---------|----------------------------------------------------------------------------------------------------|
| Histogram_Median    | Pro     | Returns the median value of the data reported by the histogram report.                                                                     |
| LogContTextTopDepth | All     | Is only used by the Text vs Depth and Text vs Depth Column entities in log reports. Returns the top depth of the layer that was continued. |

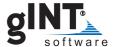

| Feature             | Levels*       | Description                                                                                                    |
|---------------------|---------------|----------------------------------------------------------------------------------------------------|
| Omit                | Logs+,<br>Pro | When used in the <b>Separator</b> field of a component description table in Library Data application of DATA DESIGN omits any separator. |
| OutputKeys          | Pro           | Returns the key list of all records that are output in the form <keys1>,<keys2>, and so on.</keys2></keys1>                              |
| OutputZoneFilter    | All           | Returns the zone filter specified at output time in a comma delimited list.                                                              |
| Random              | All           | Returns a random number between 0 and 1.                                                                                                 |
| RecordNumber        | Pro           | Returns the record number of the current plot record in Graph reports.                                                                   |
| SymbolHeightGTWidth | All           | Returns True if the bitmap symbol Height is greater than the Width.                                                                      |
| UserName            | All           | Returns the name of the user currently logged onto the workstation.                                                                      |

#### **Utilities & More**

| Feature                                               | Levels* | Description                                                                                                    |
|-------------------------------------------------------|---------|----------------------------------------------------------------------------------------------------|
| Hide associated applications                          | All     | This property of the Secure Library command will hide all locked applications in a locked library.                                                                   |
| Print Object Lists export functionality               | All     | You can use the Print Object Lists application in Utilities to export to any of the program's supported export graphic formats.                                      |
| Grid Spacing                                          | All     | Gives the spacing between grid lines in the East and North directions.                                                                                               |
| Caption column displayed in object selector drop-down | All     | If at least one symbol has a value in the Caption field, the object selector list displays a column for "Caption", in addition to "Name," "Date," and "Description." |

#### \*gINT Levels:

- All = gINT Logs, gINT Logs Plus and gINT Professional
- Logs+ = gINT Logs Plus
- Pro = gINT Professional